- Choisir dans « **Paiement** » :
	- o « **Payer les cotisations** »
	- o Ou « **Initier un paiement** »

## Mes services en ligne

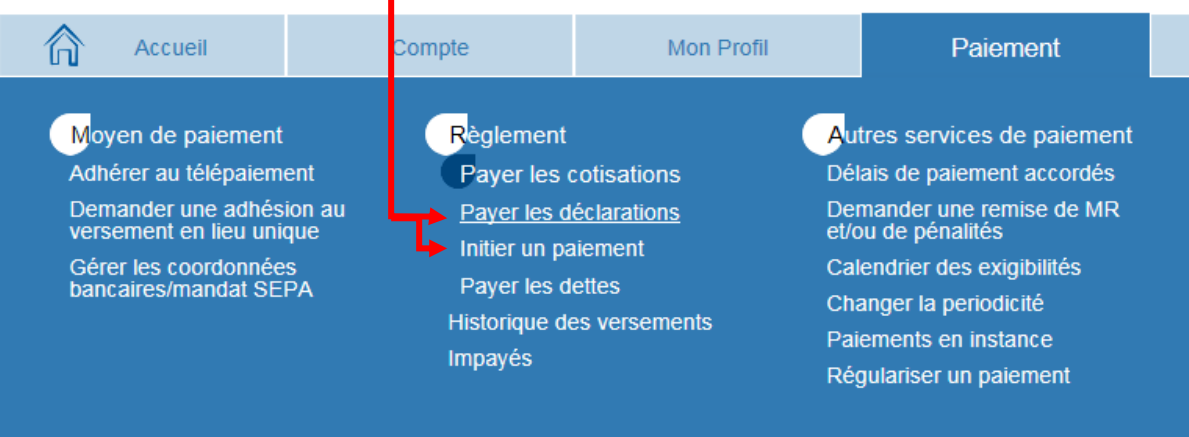

Puis choisir la période concernée et cliquer sur « **Effectuer un télépaiement** »

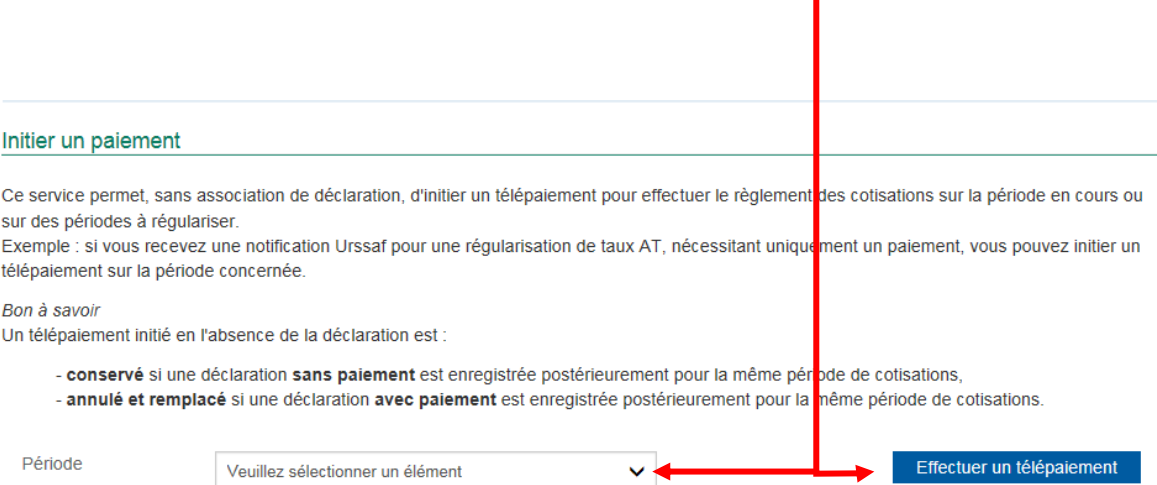

ı

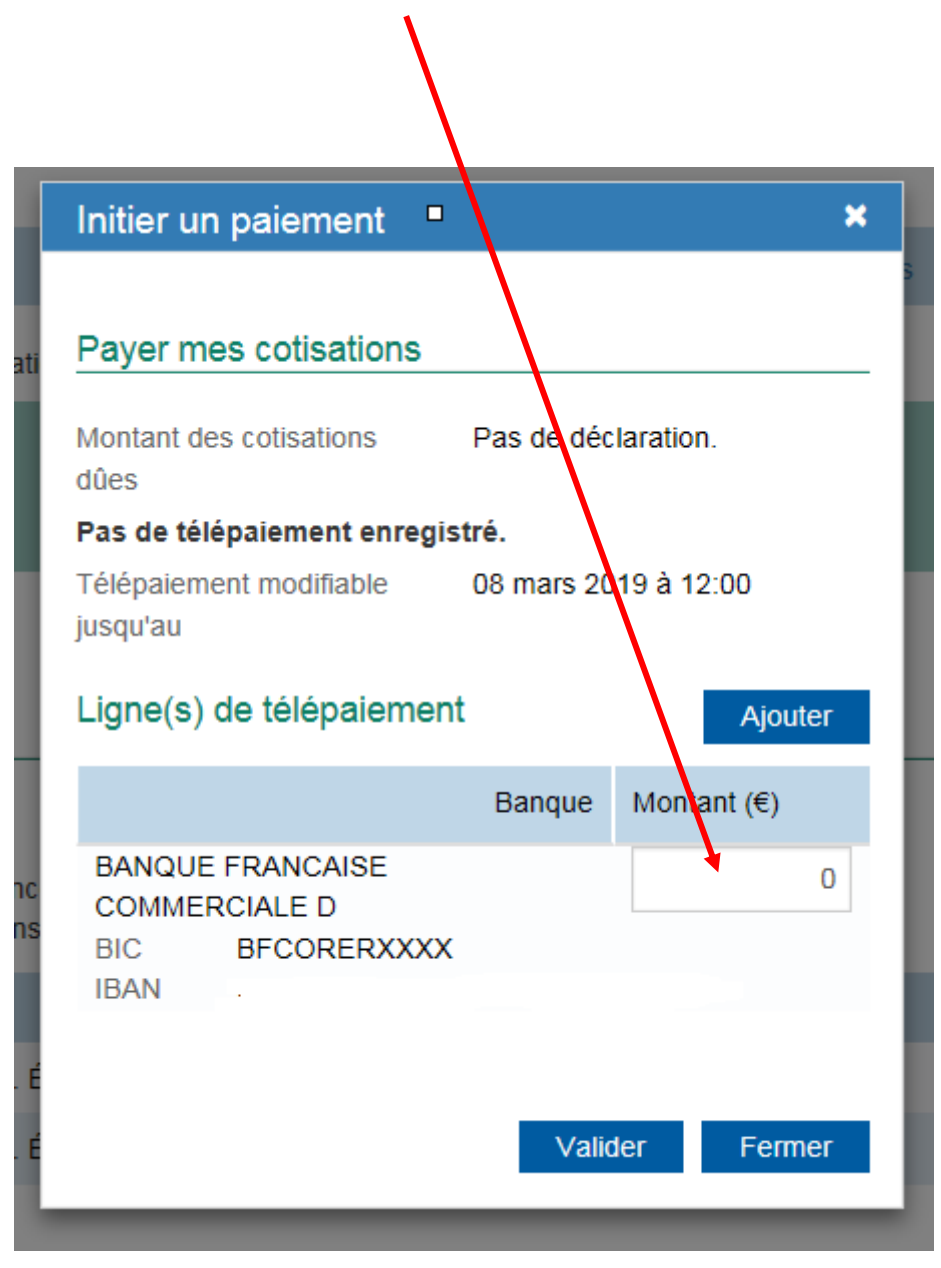

Indiquer le montant à payer et « **Valider** » le paiement